# **Настройка Business policies**

Для своего удобства можете настроить **Business policies (это настройки доставки, метода платежа, возвратов и т.д)** 

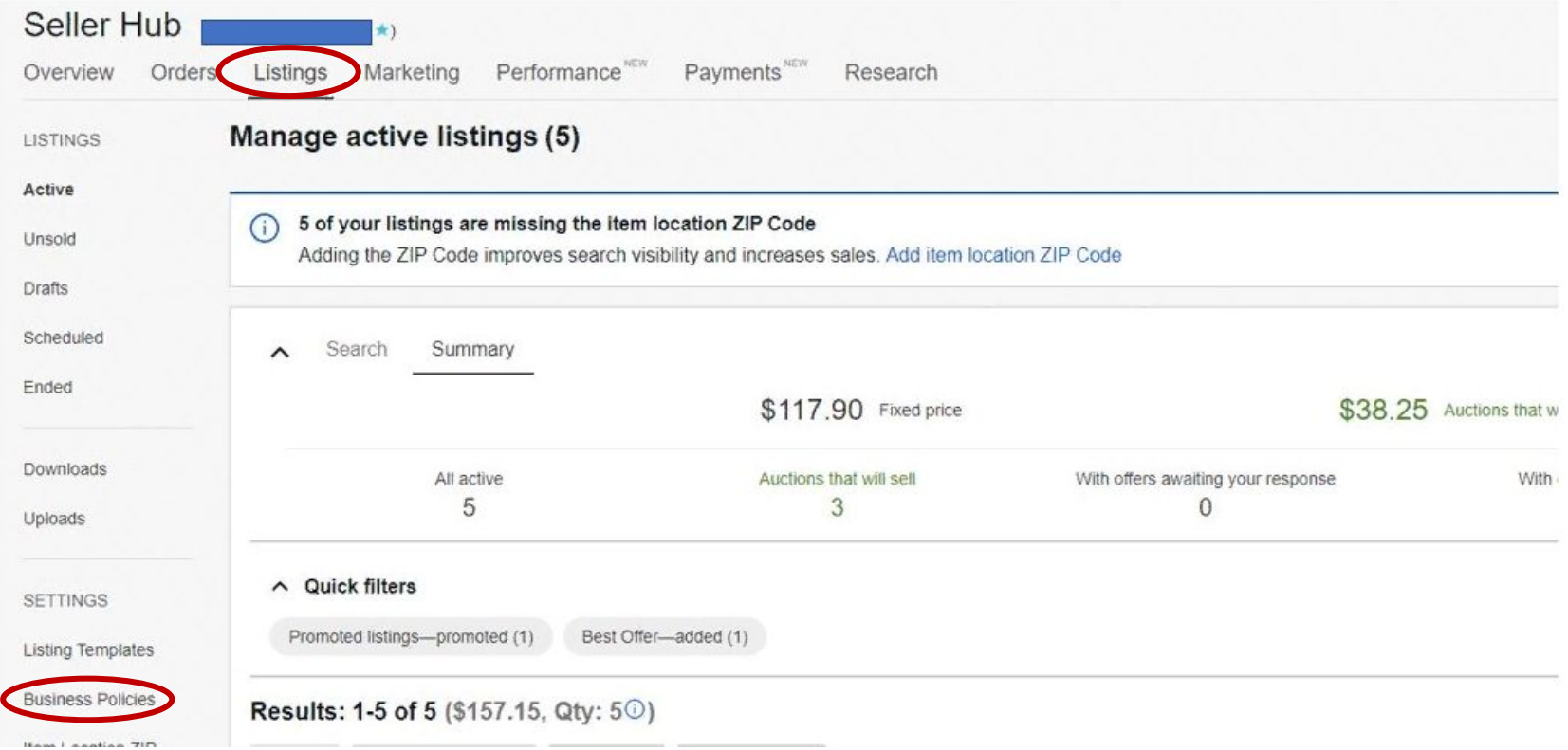

В **Seller Hub** находим **Listings** слева в колонке видим **Business policies** нажимаем туда

### My eBay: Account

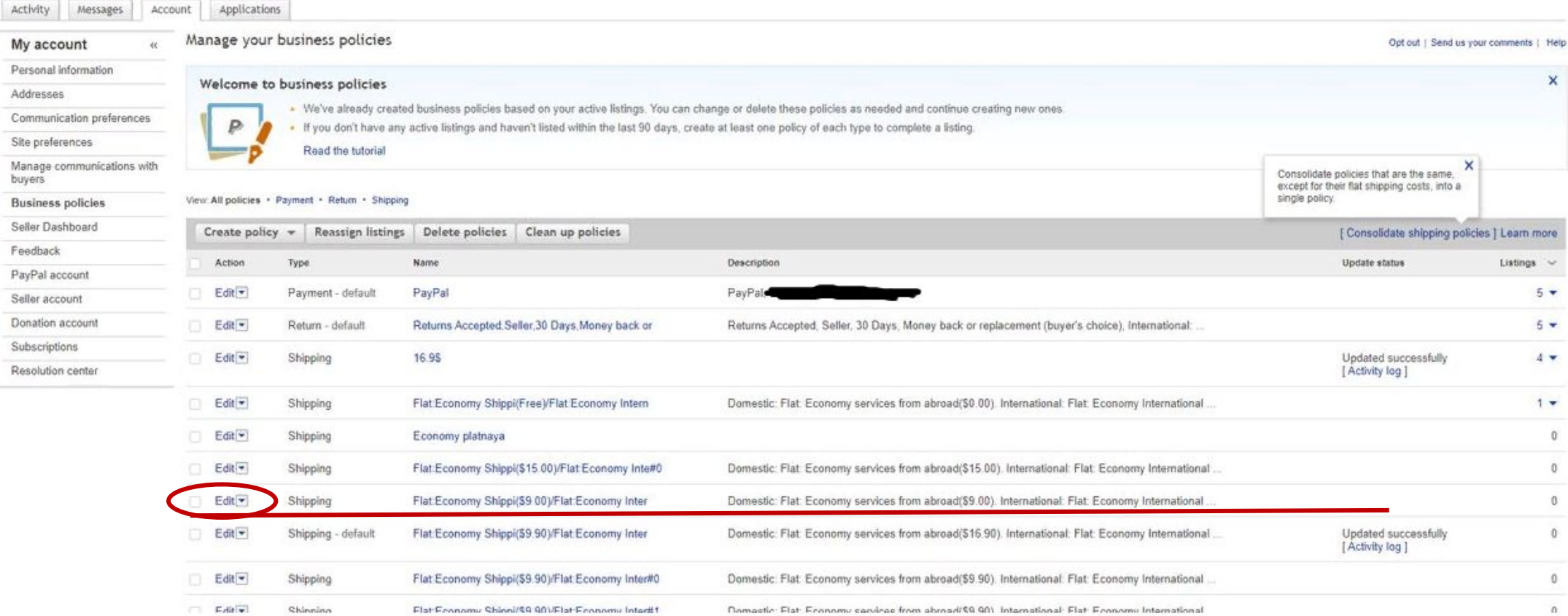

Перед вами откроется эта страница. Здесь мы и будем устанавливать свои настройки. У вас будет минимум одна такая строка. Нажимаем **Edit**. В последствии можно создать столько шаблонов сколько вашей душе угодно

## Edit shipping policy

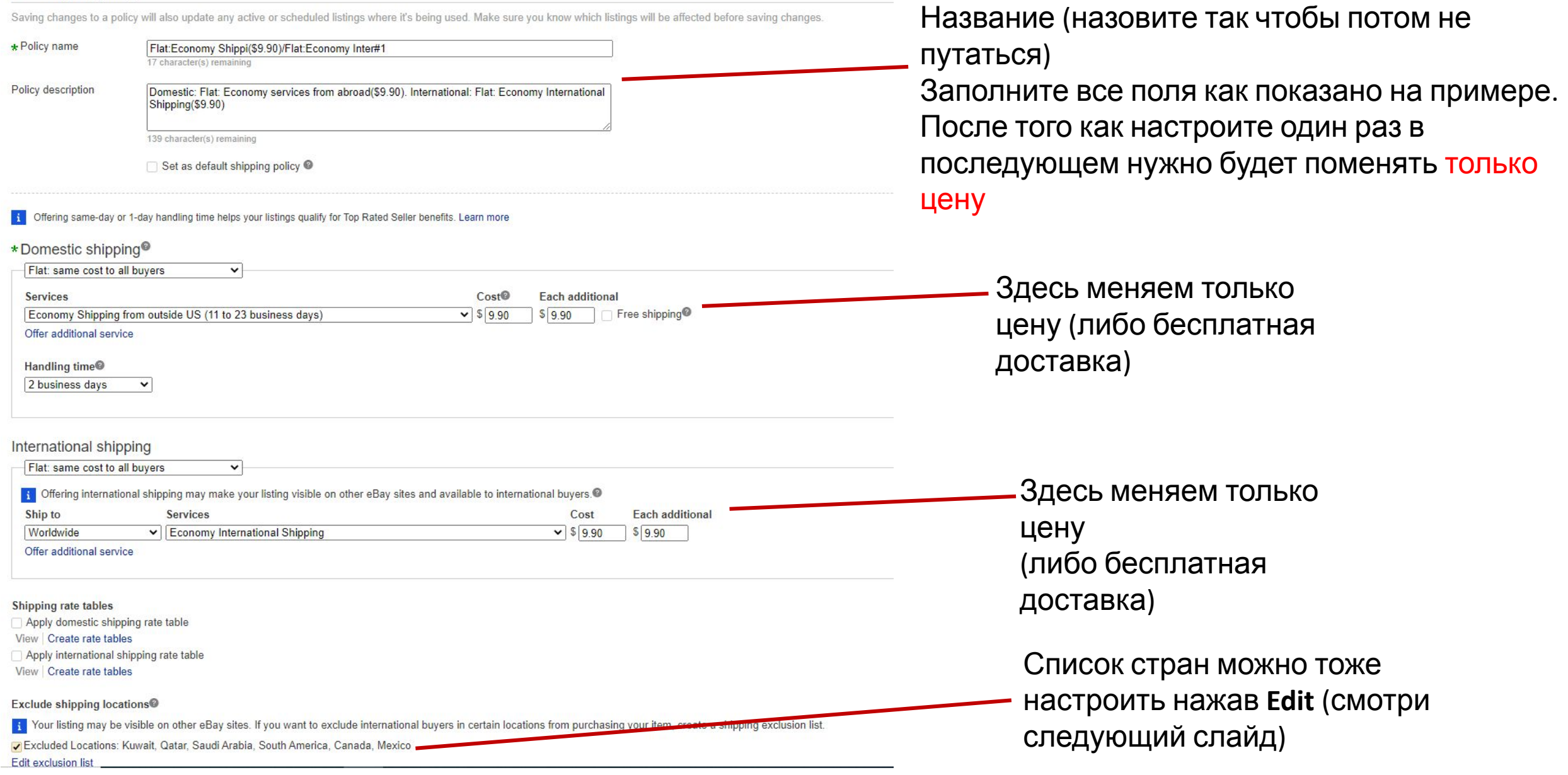

# **Когда все сделали и нас все устраивает нажимаем Save**

**Полностью исключай:**

- **US Protectorates; APO/FPO; Africa;**
- 
- 
- **Central America and Caribbean;**
- **Middle East;**
- **North America;**
- **Oceania;**
- **South America;**
- **Southeast Asia**

В этом списке небольшие страны, либо целые части света, где **посылка не отслеживается!**

В следующих списках ОСТАВЛЯЙ (остальные страны ИСКЛЮЧАЙ):<br>— Asia: Armenia, Azerbaijan Republic, Georgia, Israel, Japan, Kazakhstan, South Korea, Kyrgyzstan, Tajikistan, Turkmenistan, Uzbekistan.

— Europe: оставляй все страны кроме **России**, так как заказов из России немного, но много конкурентов, которые могут подпортить тебе жизнь плохими отзывами. — Middle East: Israel

# **Самое главное:** данные страны-исключения — **это мой выбор!** Тебе не обязательно исключать все. Можешь составить свой список

Например, в Канаде не отслеживается посылка, но не все покупатели из Канады пытаются тебя обмануть тем, что якобы посылка не пришла.

**Если ты хочешь рискнуть — это твое право!**

Можешь не исключать страны из доставки, но в этом случае ты будешь отправлять на свой страх и риск!

Зачем это надо и почему это удобно?

- 1. Чтобы каждый раз не сидеть и не настраивать цену доставки и исключать страны
- 2. У вас уже сразу будут готовые шаблоны, останется только выбрать из выпадающего списка